## TZ4007Pro 使用说明

文档版本:**3.1**

编写时间:**2022** 年 **2** 月 **26** 日

感谢您对中科爱讯产品的支持。

TZ4007Pro 抓取到 WiFi 信号后,通过 4G 模块把数据传送给云端服务器。在 使用 WiFi 探针 TZ4007Pro 之前,您首先需要配置探针以设置其上传服务器地址、 路径、端口、数据上传时间间隔等参数。

一、 配置方法

配置工具

请在浏览器上输入以下地址下载配置工具:

<https://mncats-pub.oss-cn-shenzhen.aliyuncs.com/TZ-X007/TZ4007Pro.zip>

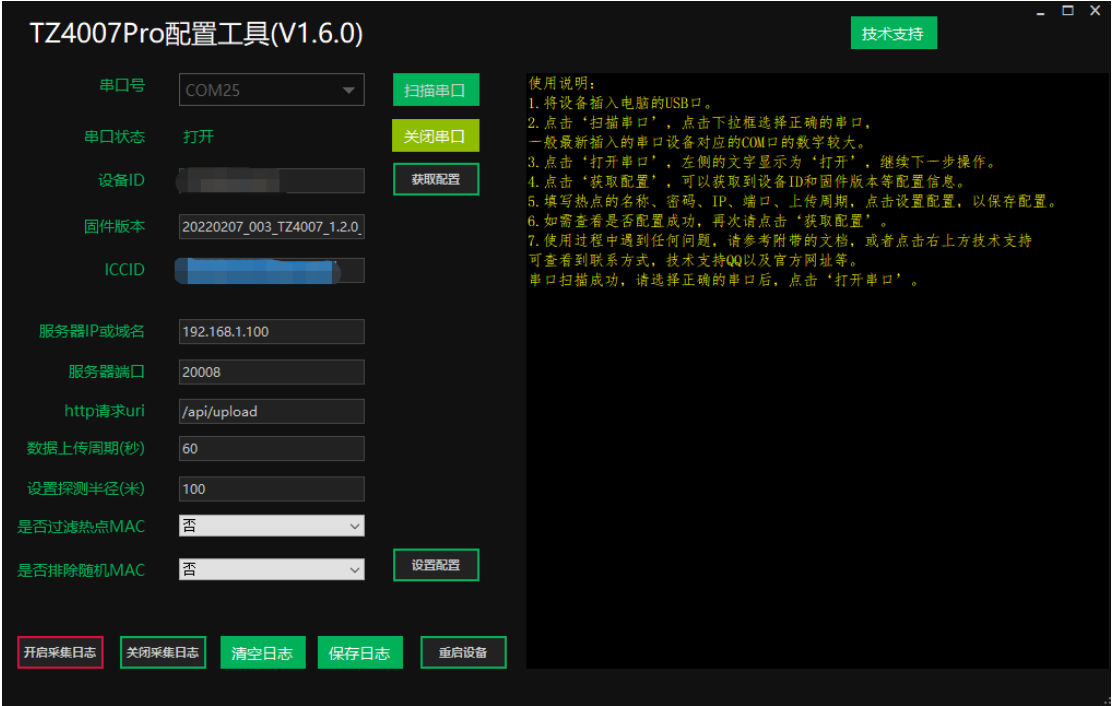

配置说明

服务器 IP 或者域名: 可以是 IP 地址 (120.26.86.xxx), 也可以是域名地址  $(xxx.test.com)$ 

服务器端口:上传服务器端口;建议尽量设置一个大点的端口号,防止冲突, 例如:"10001"。

http 请求 uri: 数据将上传到此路径; 注意, 路径名必须用"/"开头, 例如:

/upload。

数据上传时间间隔: 每隔多久上传一次数据到服务器, 单位: 秒; 例如: 60 (1分钟);为了节约流量,建议数值不小于 60。设备会进行重复包过滤,在每 次上传间隔时间内,如果抓取到相同终端 MAC 地址的多个包,只保留信号强度 最大的那个包的信息发送给服务器,其它的包丢弃。

设置探测半径:程序会根据设置的探测半径过滤掉部分数据,如果希望采集 周边的所有数据,可以将探测半径设置一个较大值,比如 300;

是否过滤热点 MAC: 如果选是的话, 上传的源 mac 地址部分, 将把采集到 的热点 mac 过滤掉。适用于只关心手机等终端 MAC 的场景

是否排除随机 MAC: 如果选是的话, 会将随机 MAC 地址过滤掉不上传。(随 机MAC指手机等终端打开WiFi开关但不连接WiFi时发出来的经常变化的MAC 地址)。适用于客流统计等希望计数较准确的场景。

配置好以上参数后,点击"设置配置"按钮,设备会使用最新的配置上传数 据。

二、 数据接收

本设备采用 HTTP POST 方式上传数据,数据在请求的 body 部分。收到设备 发来的请求后,需要对请求进行回应,如果服务器端不回应,设备会认为网络故 障,重启 4G 模块,导致每次上传的间隔变长。

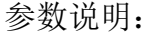

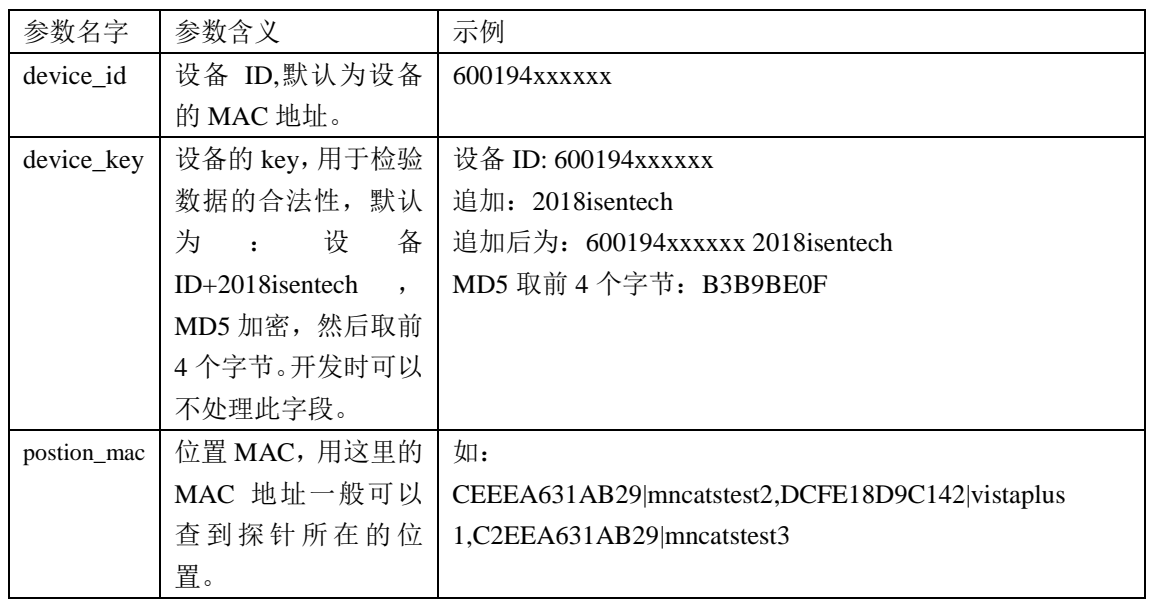

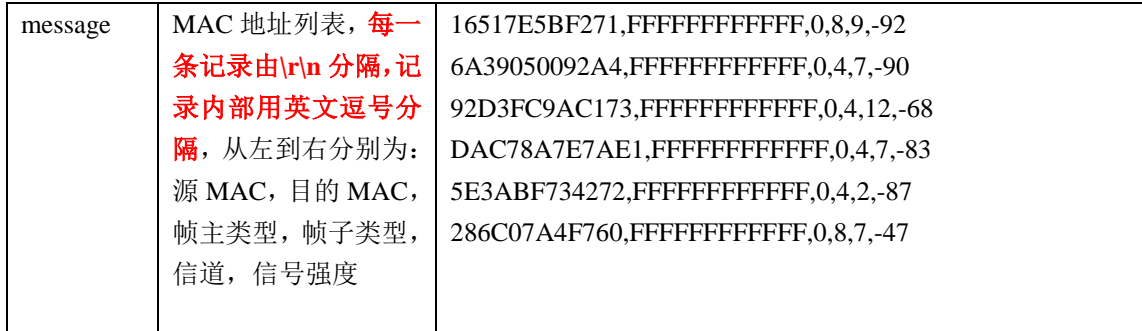

- 源MAC: 指探针抓取到的WiFi信号的发射端的MAC地址
- 目的MAC: 指探针抓取到的WiFi信号的接收端的MAC地址
- 帧主类型:包含三个值,0、1、2,分别对应管理帧、控制帧、数据帧。
- 帧子类型:在不同的主类型下,各类型表示的含义各不相同。
- 信道:是一个数字编号,特指WiFi协议标准下的一个特定通信频段。
- 信号强度: 指探针抓取到的WiFi信号的强度, 最小值为"-100"; 一般来说, 此值越大 表示发射设备离探针越近。一般1米左右的信号强度会到-50左右。

## 三、 流量卡说明

当月流量使用量超过套餐时会停机,如果选购的是我司提供的流量卡,需要 续费或者增加流量,请联系客服。

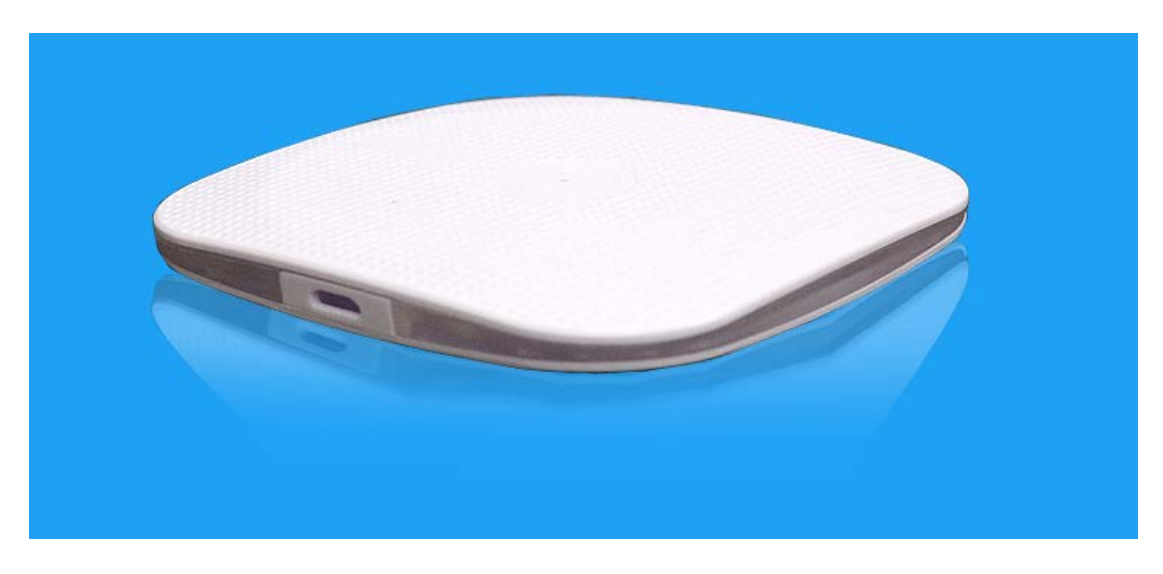

- 四、 常见问题
	- 1. 设备上电后,后台为什么没数据? 确认服务器的配置没有出错;

确认设备供电充足; 确认设备的流量卡有流量; 确认设备所在的区域有移动 4G 信号;

## 2. 我想要拿去外面采集,能用充电宝供电吗?

检查一下设备用充电宝供电的时候,充电宝的电量指示灯会不会一下全 灭一下全亮这种状态,若不是这种状态,那就可以用这个充电宝供电。

## 五、 信号干扰

设备尽量摆放在开阔无遮挡的地方,比如窗户边,阳台,靠近门口等地方,玻璃、塑料 等非金属全封闭外壳会减弱信号,铁盒子会完全屏蔽信号。